## How to Create Simple Repeats for Designs

Software Used: Adobe Fireworks and Microsoft Powerpoint

> Pamela Rinehart http://www.glimmericks.com

Start by drawing a rectangle that will be the final size of your design area. Lock the triangle so it won't move or be accidentally edited.

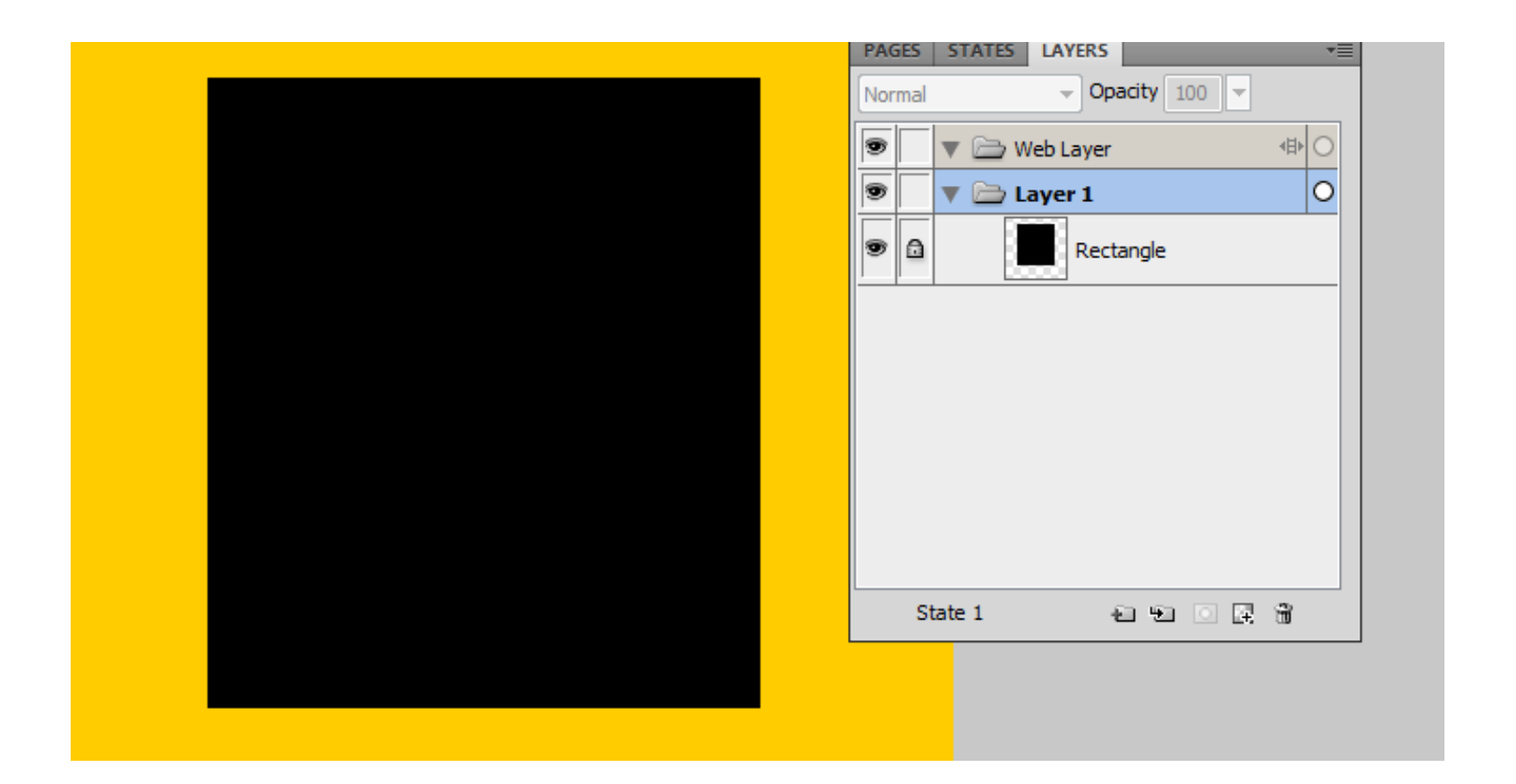

Open a new layer (added safety so you don't touch the base rectangle). Draw an image that you would like to overlap on the edges and group it to keep the pieces together.

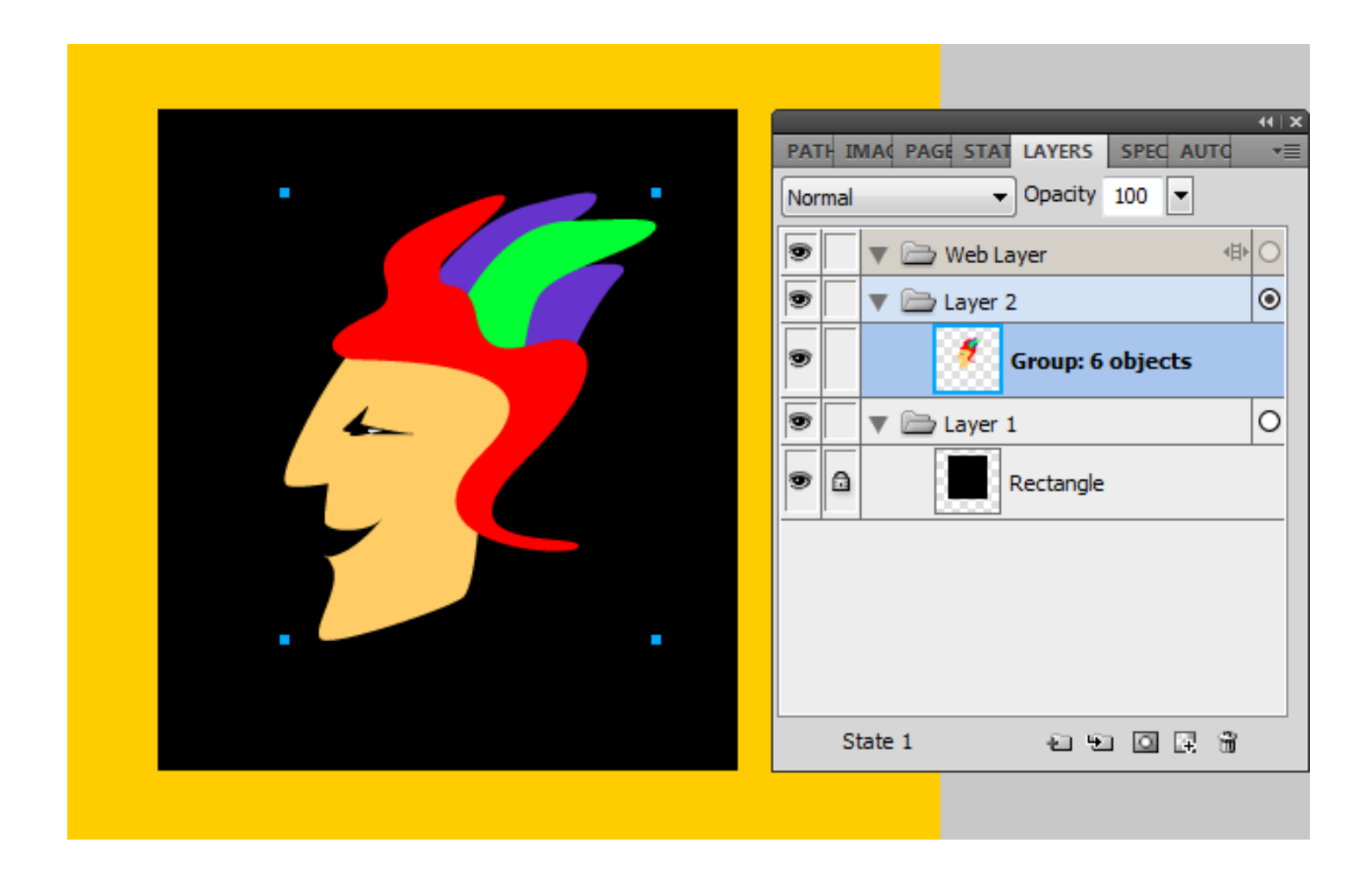

Copy and paste (if you want to keep original image) and move copy to edge or corner depending on desired repeat.

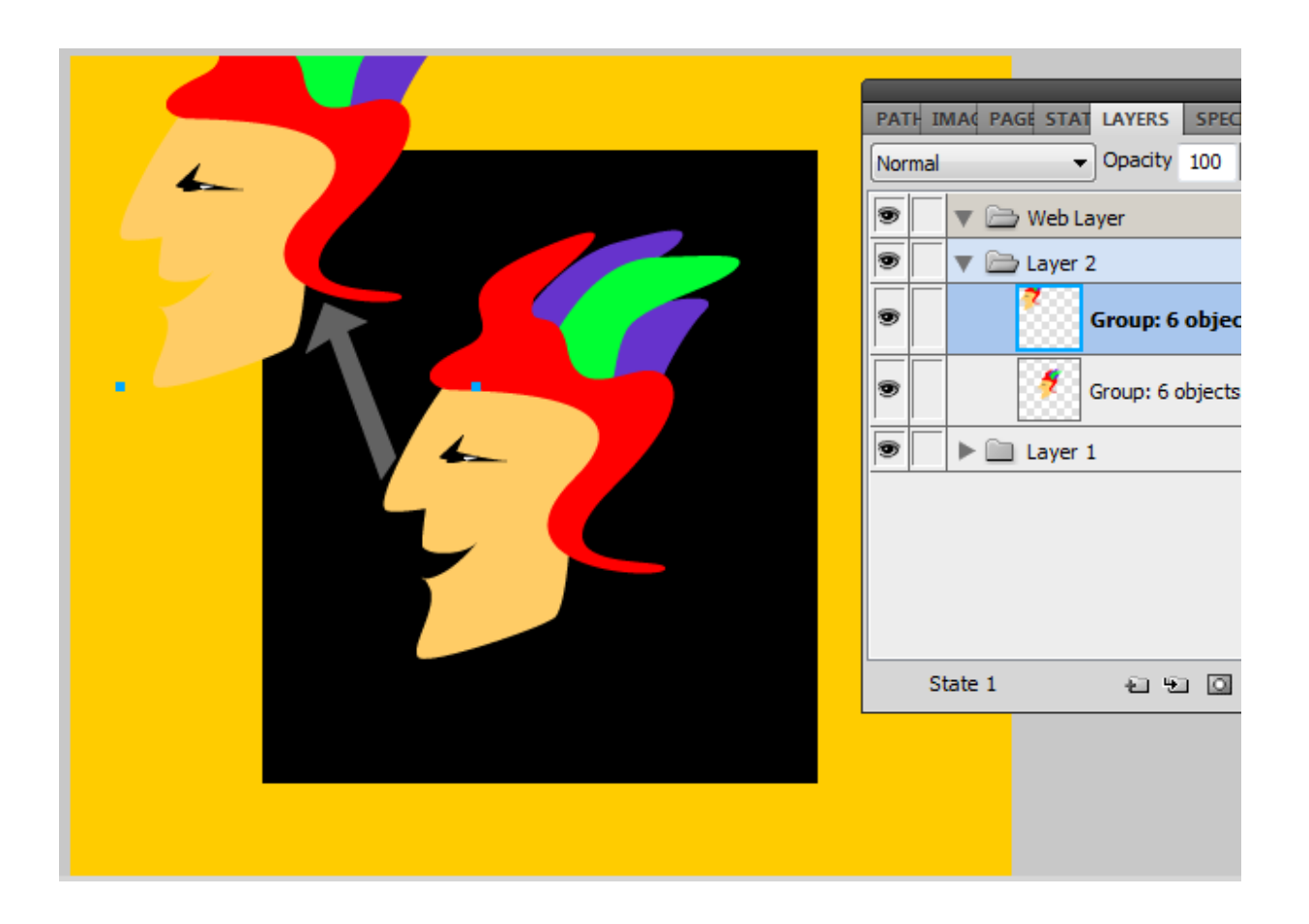

Now for the fun part. Create a rectangle in a contrasting color and nudge it Until both edges match up to the base rectangle. It helps to zoom in on the Image so you can really see what you are doing.

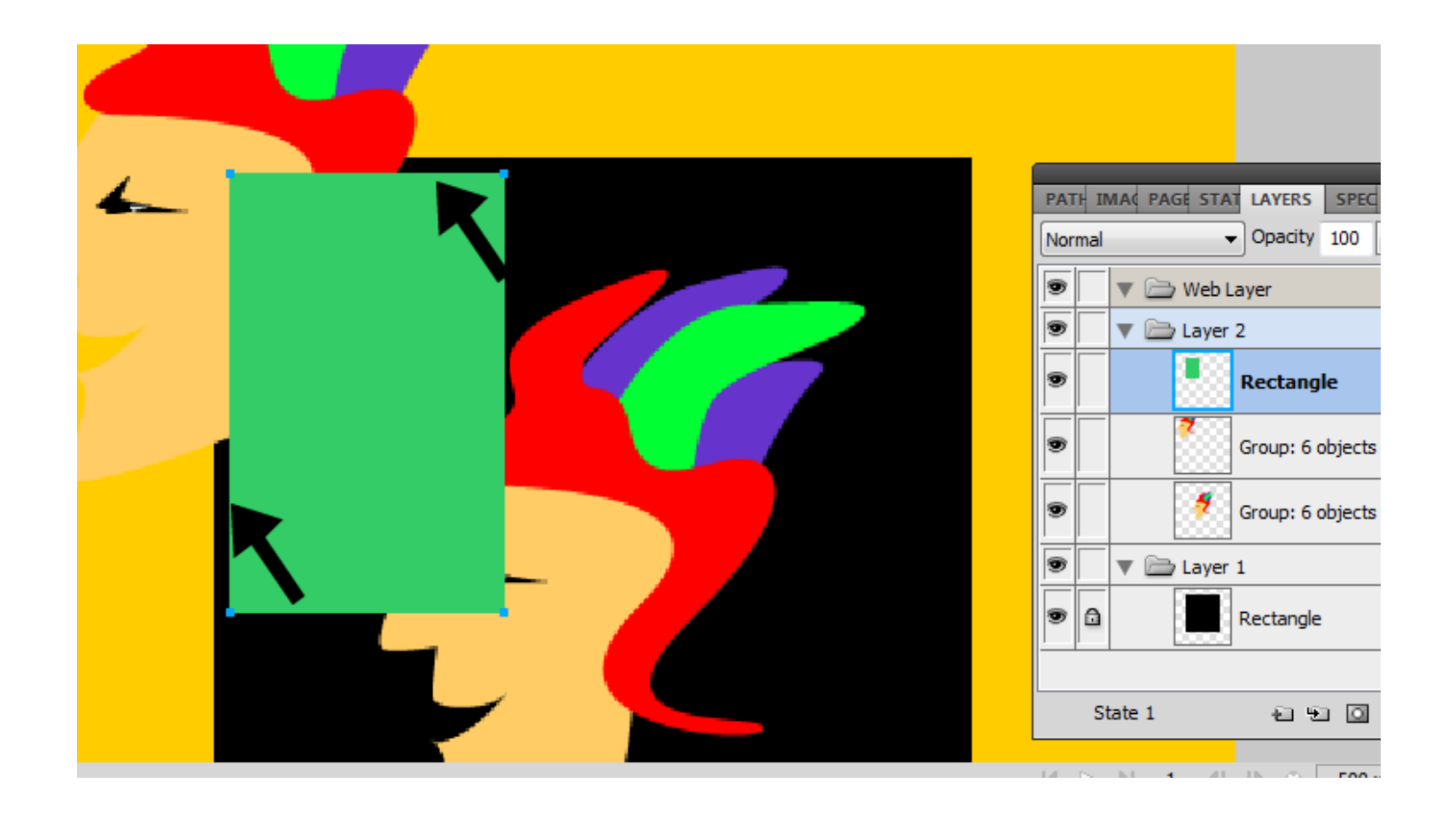

Duplicate the corner set including the colored rectangle and slide over to right, being careful to match top edge of colored rectangle with the inside edge of the underlying rectangle. Slide over until the colored rectangle no longer overlaps the underlying rectangle.

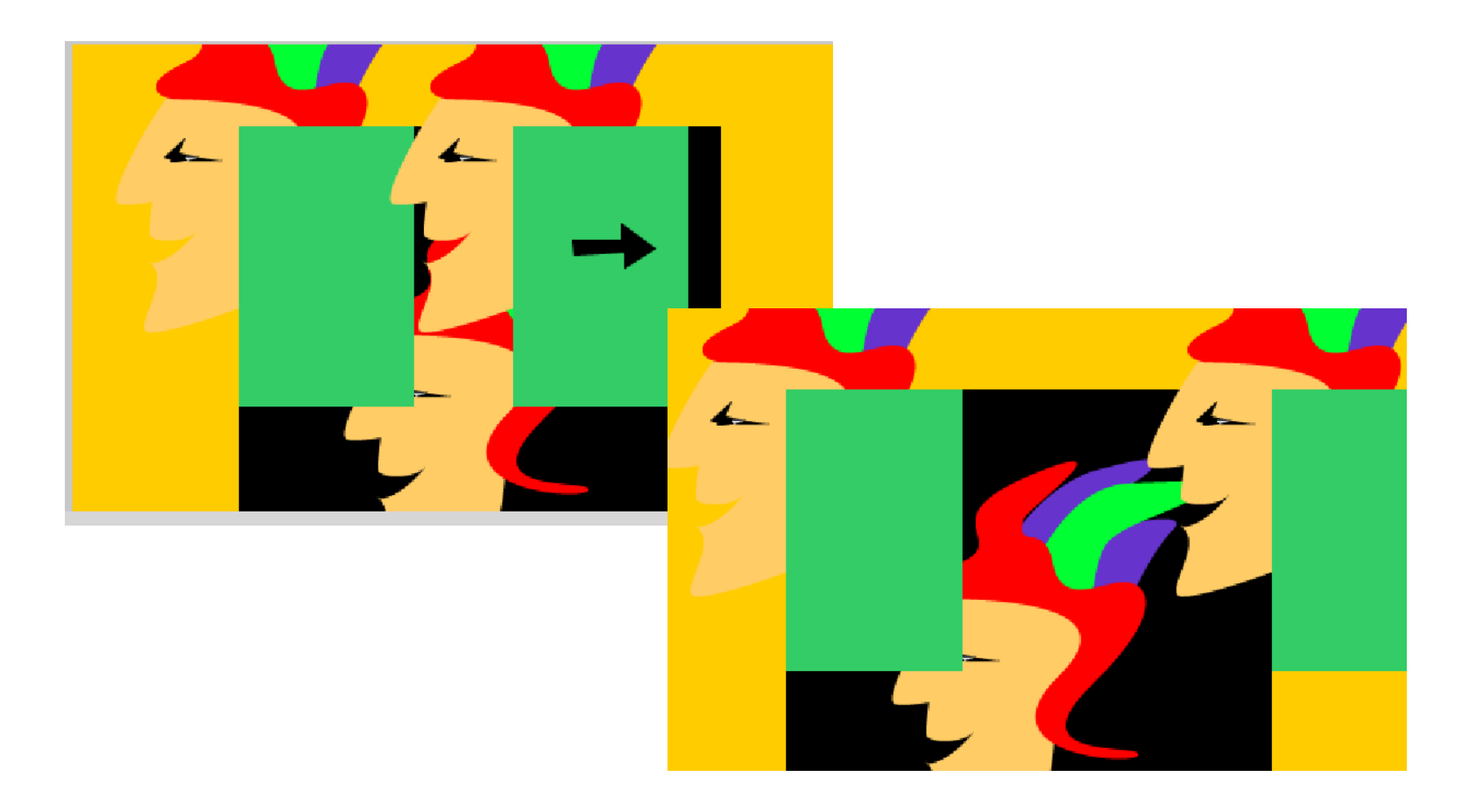

Now you need to group the two corner images, copy them, paste the copy and slide the copy down until both colored rectangles do not overlap the underlying rectangle.

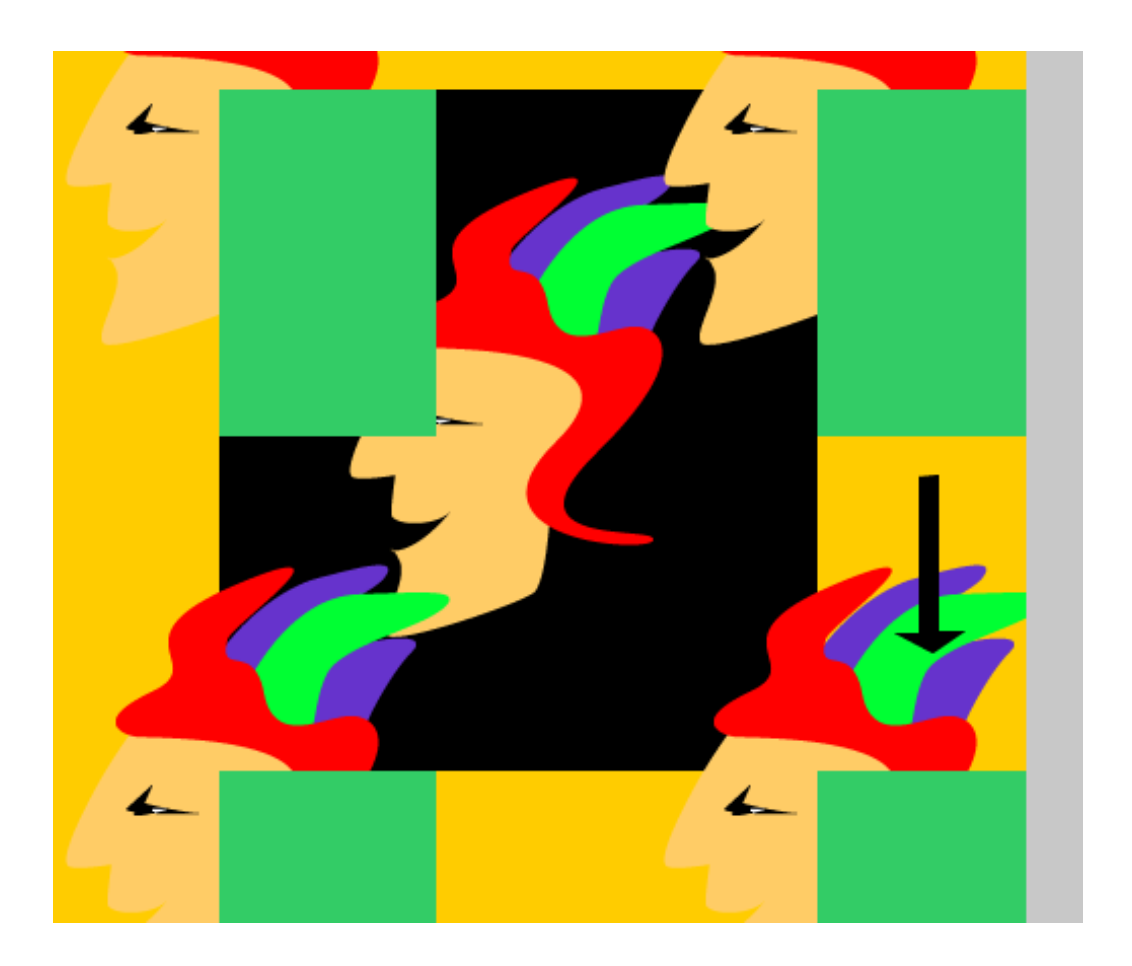

Ungroup the corner images or use the single element selection arrow to select the colored rectangles and delete them. Then work on the middle of the design. You can use this technique to work with edge repeats also if you need them.

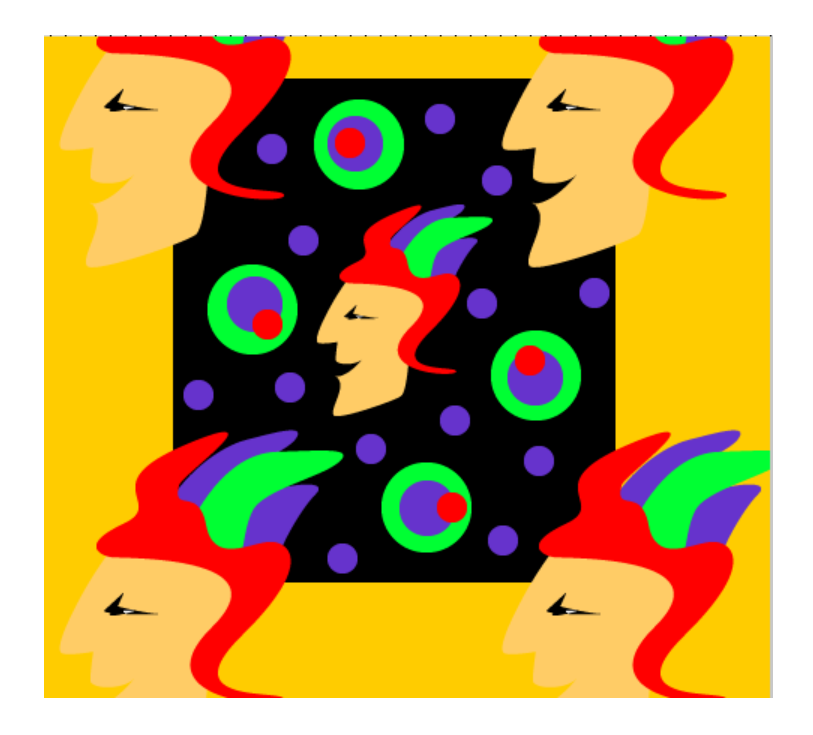

Now for the last step, switch to the first layer, unprotect and select the underlying rectangle from the first layer. Select Edit then Crop Document. The document will crop down to the size of the selected rectangle. Save! Fireworks will create a PNG. You can export to a GIF or JPEG also.

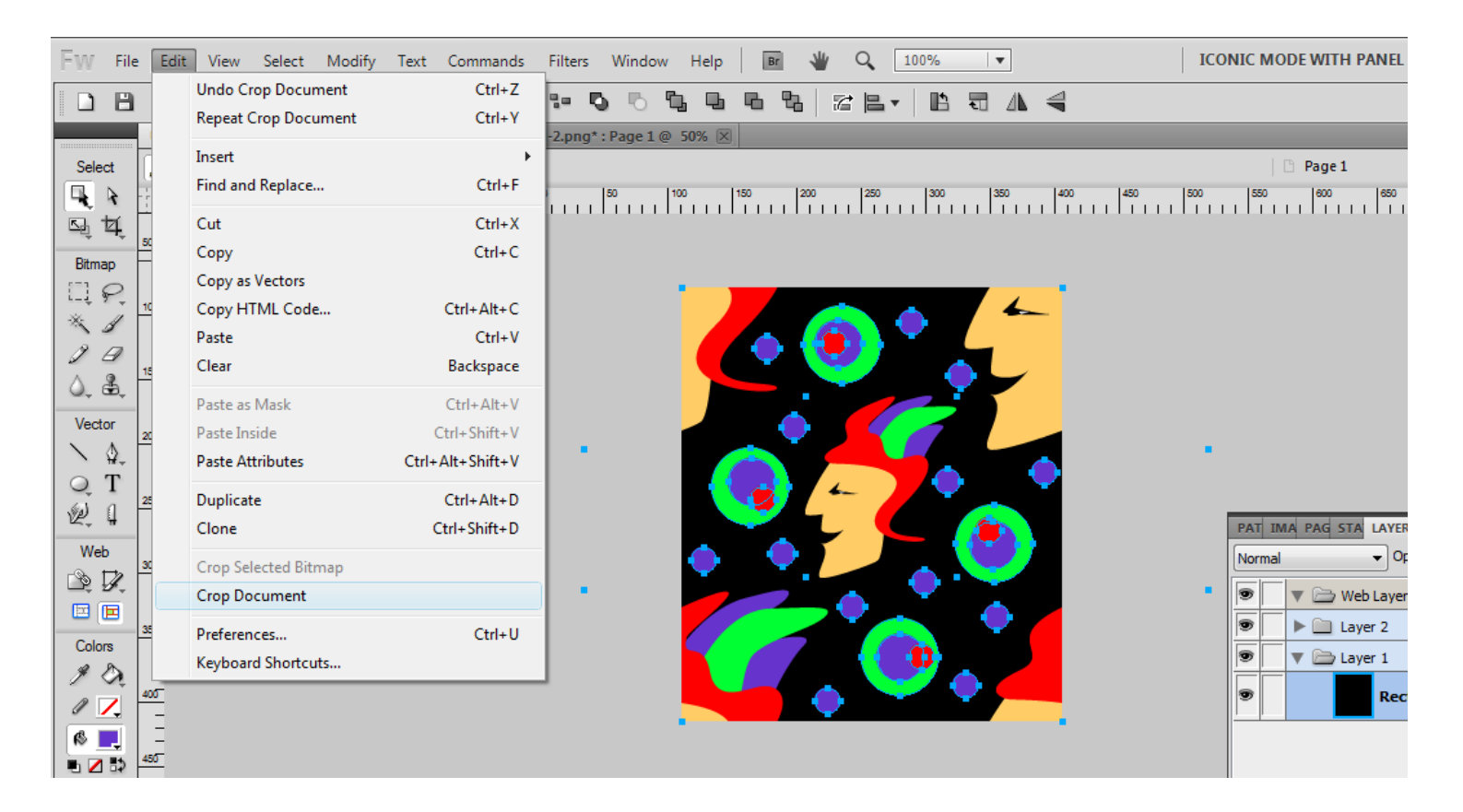

To test the repeat, open MS Powerpoint, right click and select *Format Background*. Select *Picture or texture fill* and click the File button to locate your image. Once your image has loaded, check the *Tile picture as texture* box so it will repeat. See the next slide for the result – this is also a way to print test swatches for a notebook!

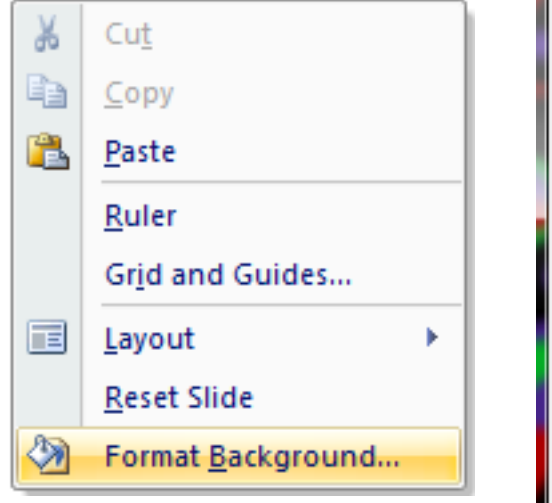

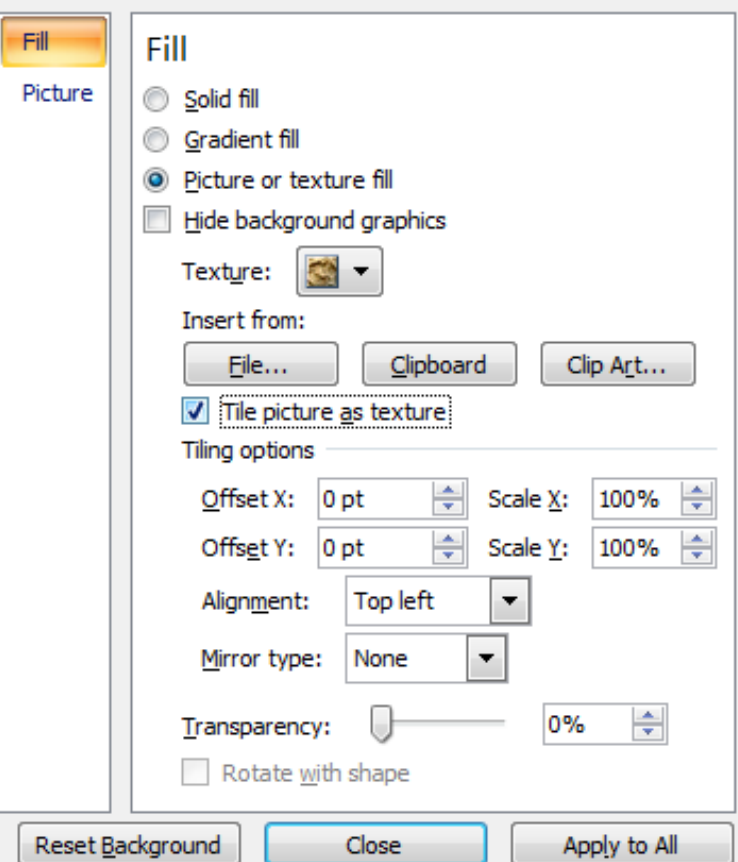

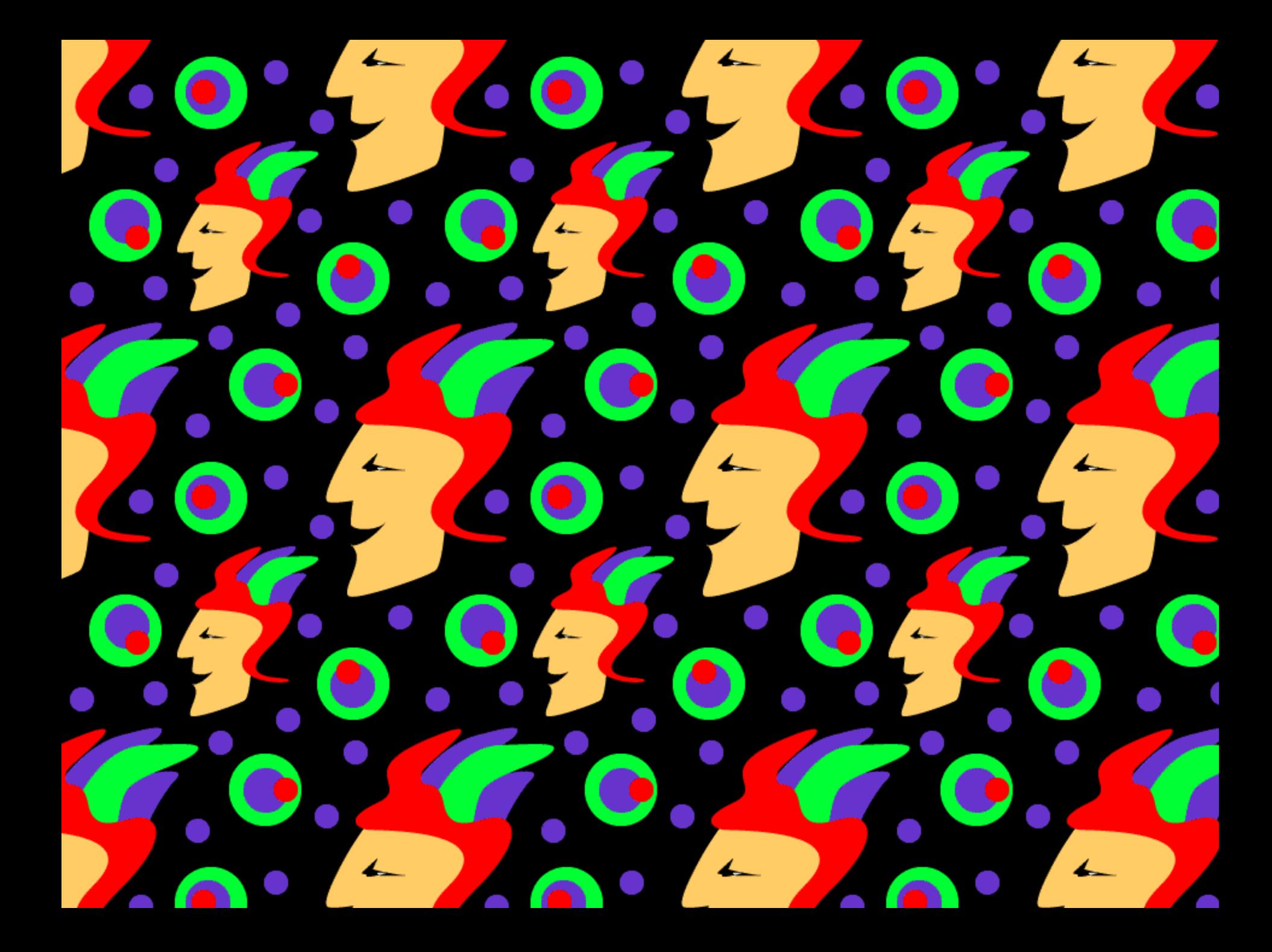